## Download Free Br[aindump2go Microsoft 70-342 Exam VCE](http://www.mcitpdump.com/?p=2173) File Guarantee 100% Pass Microsoft 70-342

 Real Latest 70-342 Exam Questions Updated By Official Microsoft Exam Center! Braindump2go Offers 70-342 Dumps sample questions for free download now! You also can visit our website, download our premium Microsoft 70-342 Exam Real Answers, 100% Exam Pass Guaranteed! Vendor: Microsoft Exam Code: 70-342 Exam Name: Microsoft Advanced Solutions of Microsoft Exchange Server 2013Keywords: 70-342 Exam Dumps,70-342 Practice Tests,70-342 Practice Exams,70-342 Exam Questions,70-342 PDF,70-342 VCE Free,70-342 Book,70-342 E-Book,70-342 Study Guide,70-342 Braindump,70-342 Prep Guide Compared

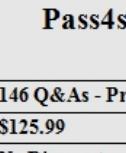

**No Discount** 

QUESTION 157You have an Exchange Server 2013 organization that contains the servers configured as shown in the following

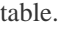

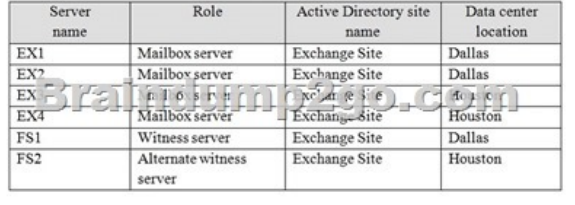

All mailbox servers are members of a database availability group (DAG) named DAG1. DAG1 has Datacenter Activation Coordination (DAC) mode enabled. The data center in Dallas experiences a power failure, causing quorum to be lost.You need to mount the databases in the data center in Houston. Which command should you run first? A. Stop-DatabaseAvailabilityGroup -Identity DAG1-MailboxServer EX1-ConfigurationOnly.B. Restore-DatabaseAvailabilityGroup -Identity DAG1-ActiveDirectorySite Exchange-Site-AlternateWitnessServer -AlternateWitnessDirectory D:DAG1C. Stop-DatabaseAvailabilityGroup -Identity DAG1-ActiveDirectorySite Exchange-SiteD. Stop-Service -DisplayName ClusSvc-Force. Answer: AExplanation:https://technet.microsoft.com/en-us/library/dd351049(v=exchg.150).aspx QUESTION 158 You have an Exchange Server 2013 organization that is integrated with Microsoft Lync Server 2013.You need to generate a report that shows the statistics of all the calls received or placed by the Mailbox servers during the last 12 month.Which cmdlet should you use? A. Get-UMPhone SessionB. G[et-UMServiceC. Get-UMCallDataRecordD. Get-UMCallSummaryRep](https://technet.microsoft.com/en-us/library/dd351049(v=exchg.150).aspx)ort Answer: D Explanation: The Get-UMCallSummaryReport cmdlet displays the aggregated statistics about all calls received or placed by Mailbox servers running the Microsoft Exchange Unified Messaging service in an organization including voice messages, missed calls, subscriber access, auto attendant, or fax calls.Parameters include GroupBy. The GroupBy parameter displays the daily statistics for the last 90 days, monthly statistics for the last 12 months, or a summary of all call statistics for your Mailbox servers running the Microsoft Exchange Unified Messaging service in your organization.

https://technet.microsoft.com/en-us/library/ff459267(v=exchg.150).aspx QUESTION 159Hotspot QuestionYou have an Exchange Server 2013 organization that contains three servers named EX1, EX2, and EX3 in a single Active Directory site. All of the servers are members of a database availability group (DAG) named DAG1. Each server has a copy of all the mailbox databases.You discover that the copies of a database named DB1 are in a FailedAndSuspended state due to disk failures on EX2 and EX3.You [replace the disks.You need to start seeding DB1 on EX2 from EX1. The](https://technet.microsoft.com/en-us/library/ff459267(v=exchg.150).aspx) solution must ensure that DB1 can be seeded on EX3 simultaneously.What command should you run? To answer, select the appropriate options in the answer area. Answer: QUESTION 160You have an Exchange Server 2013 organization that has a hybrid deployment with Microsoft Office 365. The hybrid deployment use Active Directory Federation Services (AD FS) 3.0.You need to ensure that only Exchange ActiveSync devices are allowed to access Office 365 services from outside of the organization.Which two actions should you perform? Each correct answer presents part of the solution. A. Create a Mobile Device Mailbox Policy.B. Update the Office 365 Identify Platform relying party trust.C. Add claims rules to the Active Directory claims provider trust.D. Update the Office mobile device policy.E. Add an Active Directory Identify Platform relying party trust. Answer: CExplanation: C: Step 1: Add claim rules to the Active Directory

Claims Provider trust Block all [external access to Office 365 except Exchange ActiveSyncThe fo](http://www.mcitpdump.com/?p=2173)llowing example allows access to all Office 365 applications, including Exchange Online, from internal clients including Outlook. It blocks access from clients residing outside the corporate network, as indicated by the client IP address, except for Exchange ActiveSync clients such as smart phones. The rule set builds on the default Issuance Authorization rule titled Permit Access to All Users. Use the following steps to add an Issuance Authorization rule to the Office 365 relying party trust using the Claim Rule Wizard: (steps omitted).B: Step 2: Update the Microsoft Office 365 Identity Platform relying party trust

https://technet.microsoft.com/en-us/library/hh526961(v=ws.10).aspx QUESTION 161You have an Exchange Server 2013 organization that is integrated with Microsoft Lync Server 2013. Users report that they fail to make Unified Messaging (UM) calls. You need to perform an end-to-end test of the UM components.Which cmdlet should you use? A. Test-ExchangeUMCallFlowB. Test-CsPhoneBootstrapC. Start-UMPhoneSessionD. Test-UMConnectivity Answer: AExplanation:Use the

[Test-ExchangeUMCallFlow cmdlet \(the UM Troubleshooting Tool\) t](https://technet.microsoft.com/en-us/library/hh526961(v=ws.10).aspx)o test call flow between Client Access servers running the Microsoft Exchange Unified Messaging Call Router service, Mailbox servers running the Microsoft Exchange Unified Messaging service, VoIP gateways, IP PBXs, Session Initiation Protocol (SIP) servers and Microsoft Lync Server. The

Test-ExchangeUMCallFlow cmdlet can be used to diagnose configuration errors found in telephony components, Exchange 2010 SP1 or later or Exchange 2013 Unified Messaging settings, and connectivity issues between on-premises and hybrid Unified Messaging deployments.https://technet.microsoft.com/en-us/library/ff630913%28v=exchg.150%29.aspx Braindump2go New Released 70-342 Dumps PDF are Now For Free Download, 174 Latest Questions, Download It Right Now and Pass Your Exam

100%:

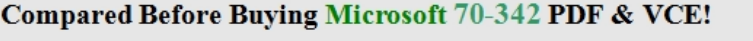

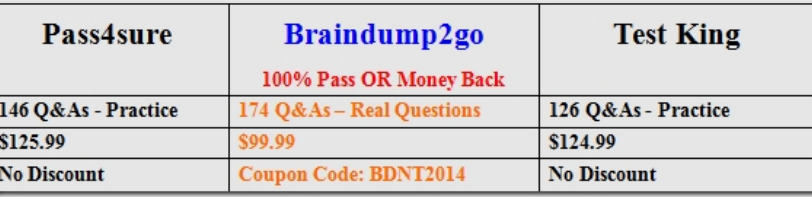

http://www.braindump2go.com/70-342.html